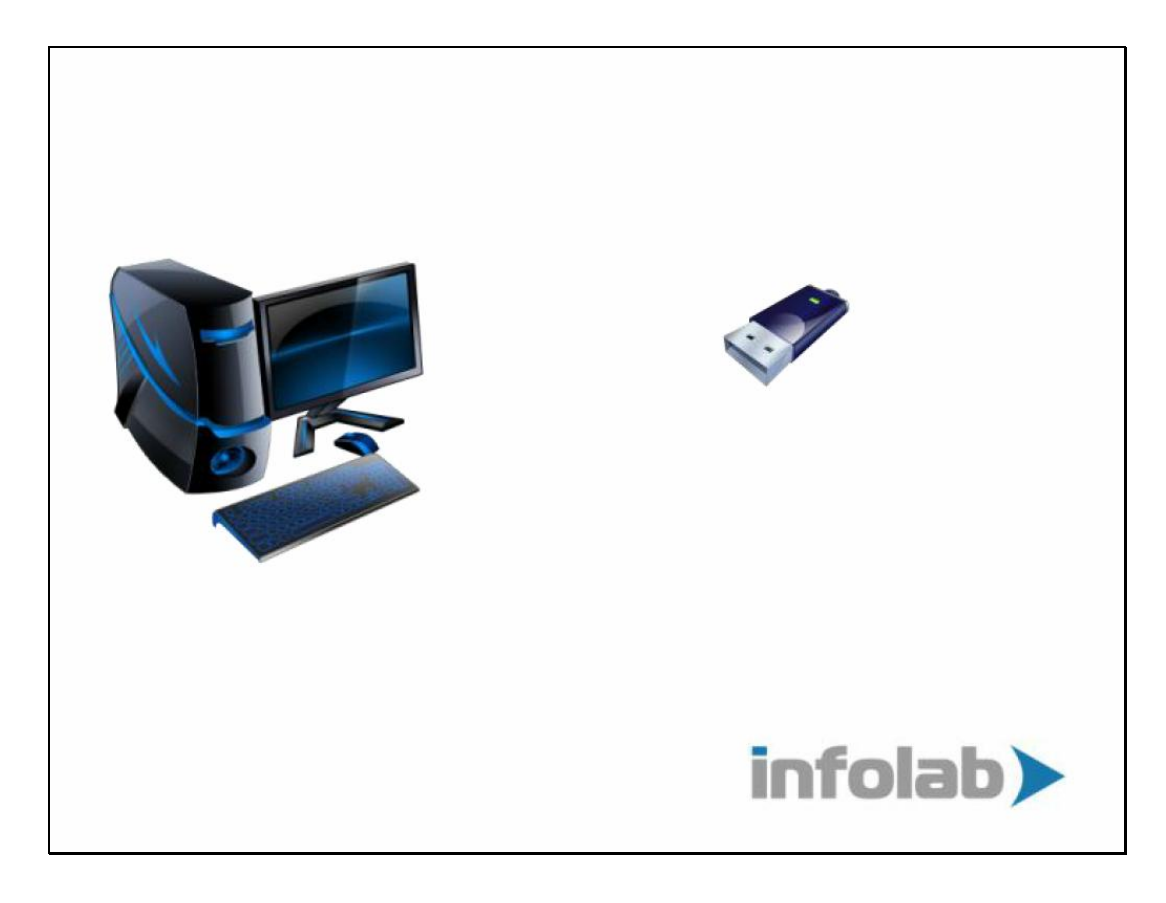

Slide notes: If we need to find out what kind of modem we have, the 1st step is to plug it in.

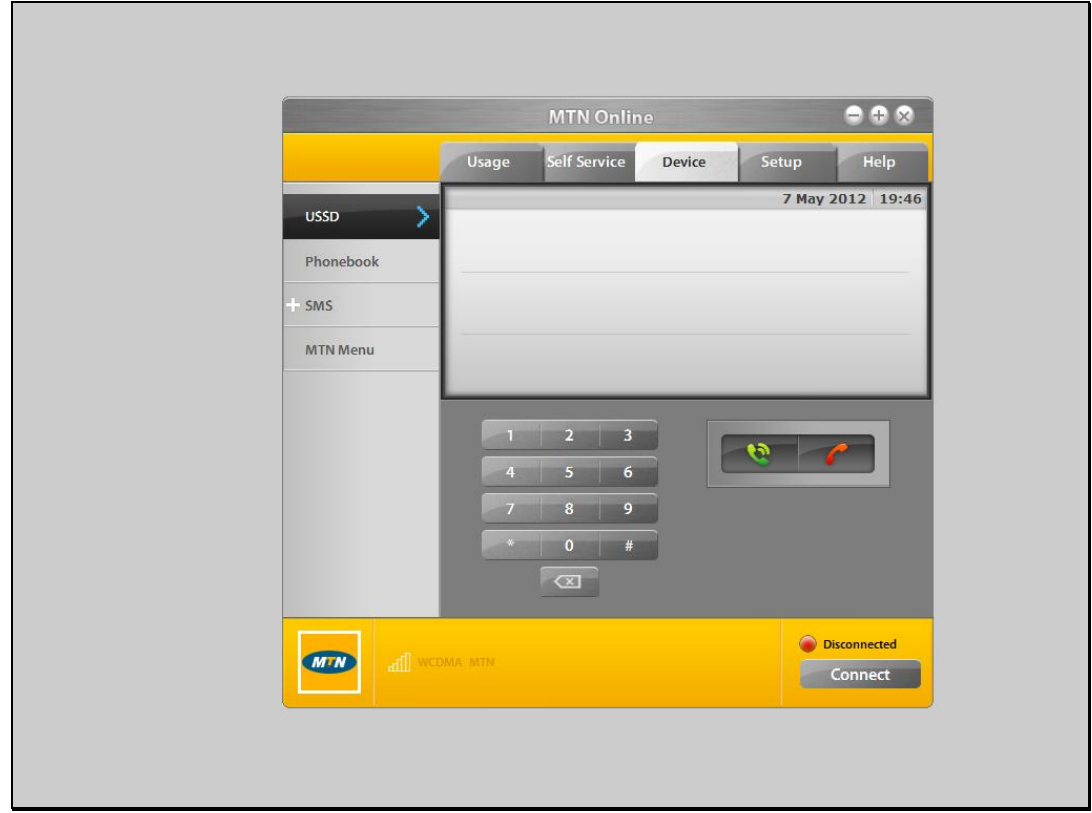

Slide notes: Typically the Mobile Operator software will be sensed, and pop up.

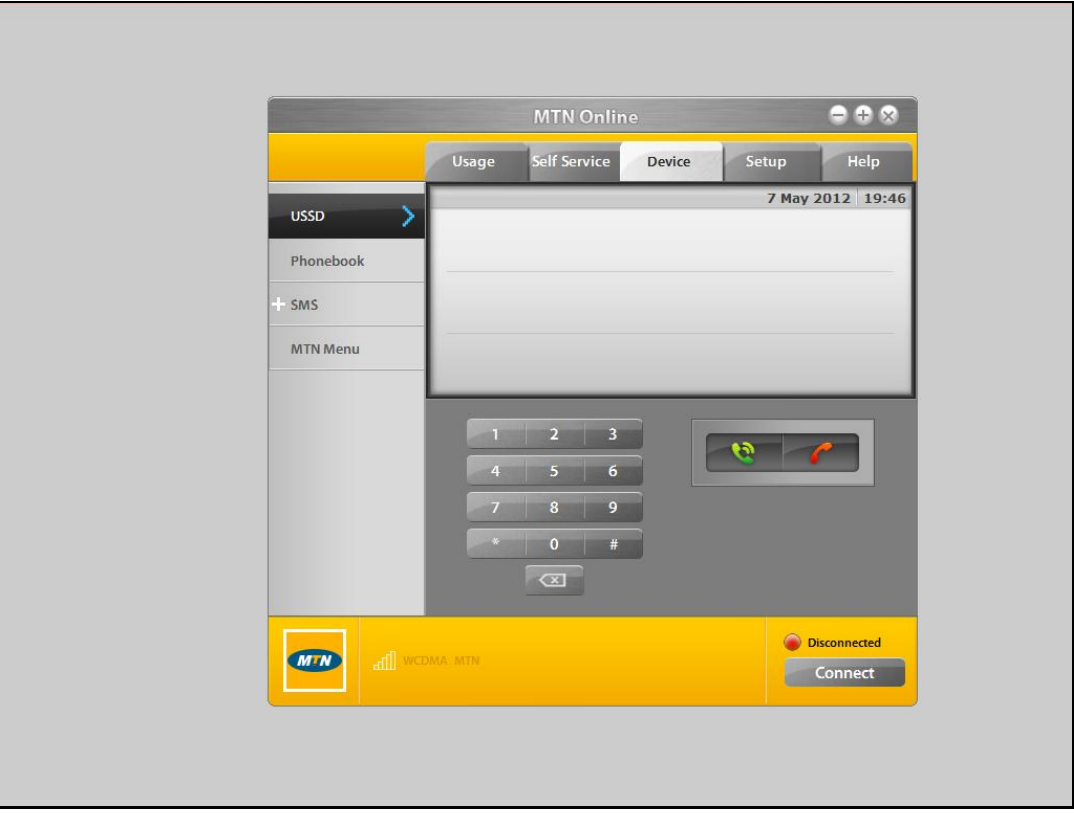

Slide notes: The Mobile Operator software will hold the COM port for the modem, therefore we need to close this software to release the modem COM port.

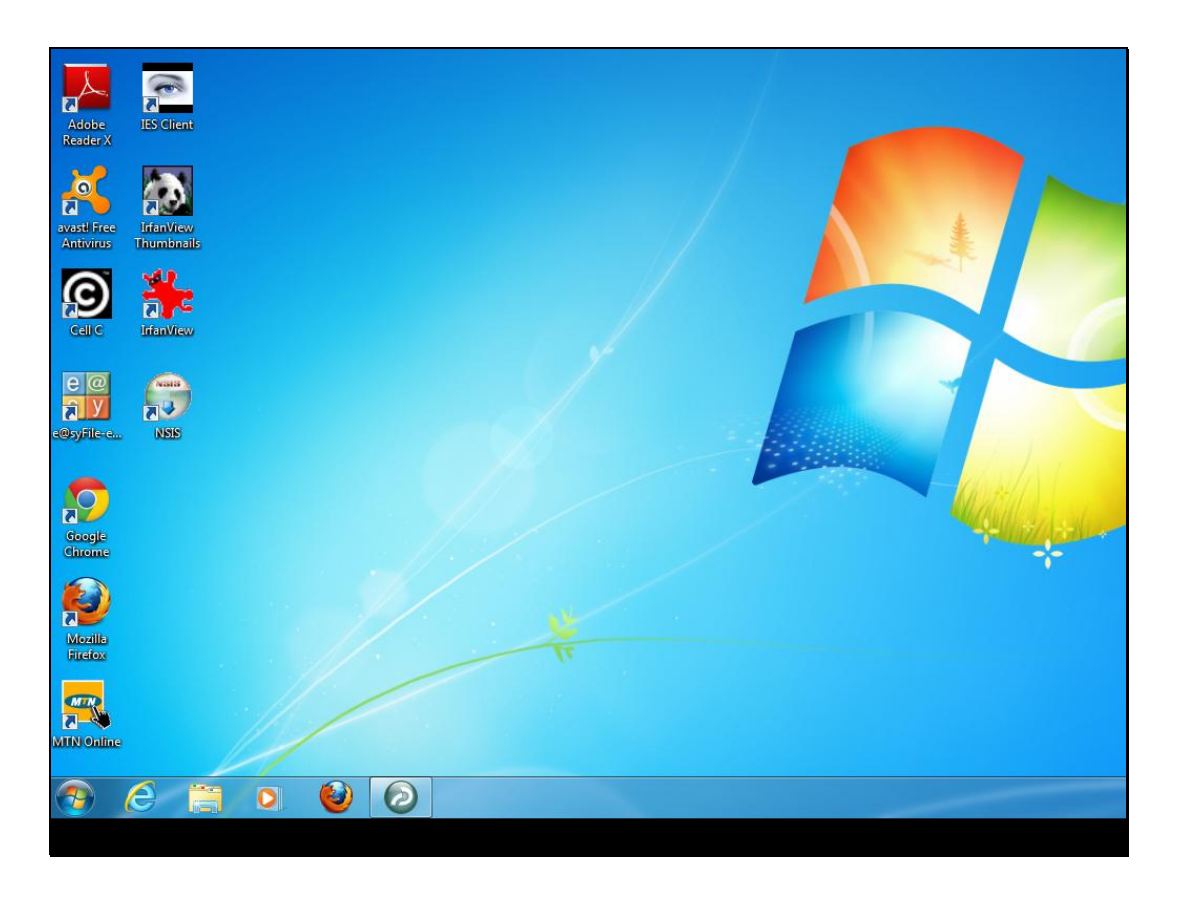

Slide notes: And then we select the Alerter Dispatch SCAN option to allow Alerter Dispatch to identify the modem type for us.

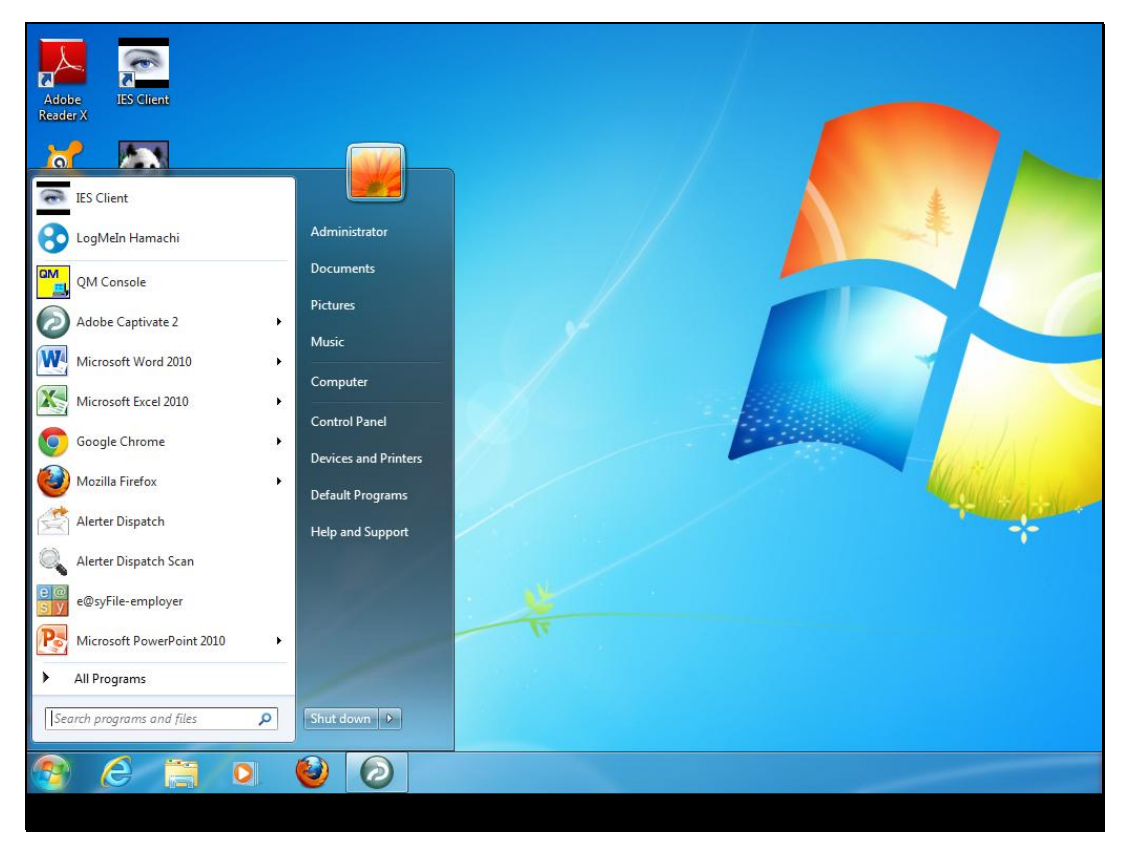

Slide 5 Slide notes:

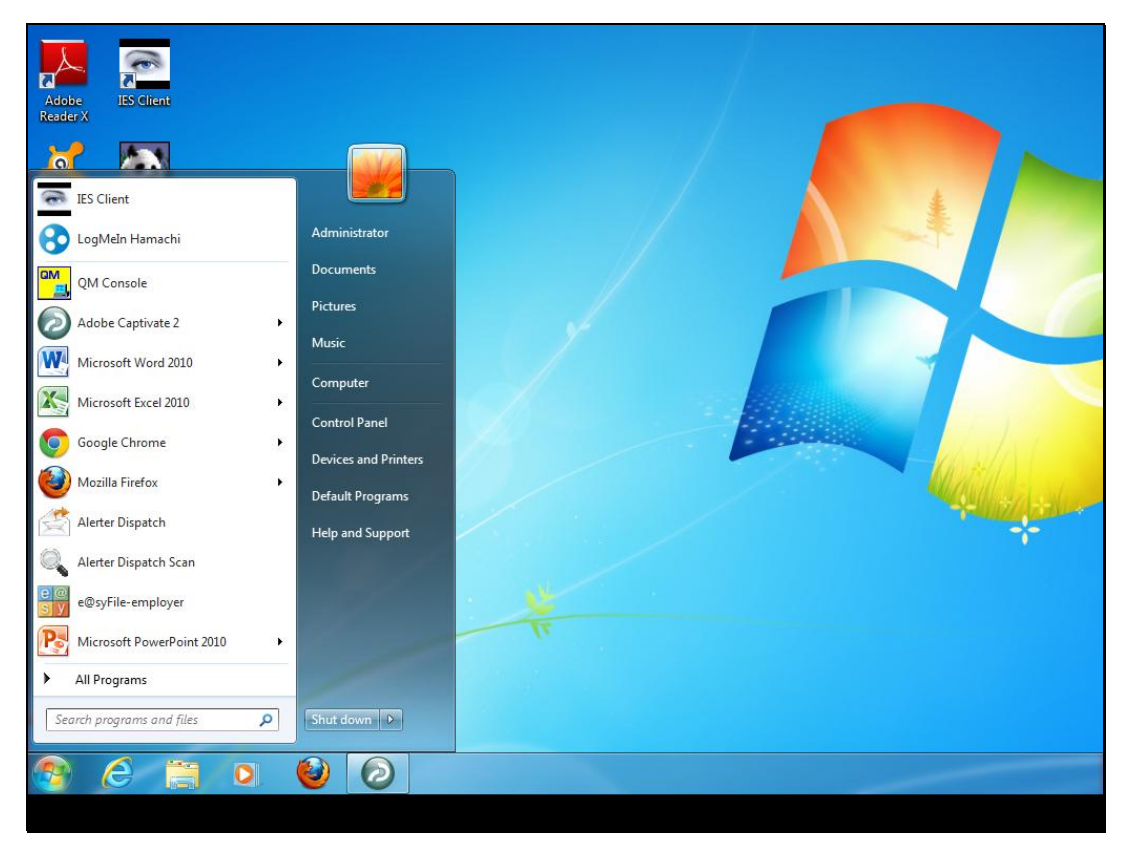

Slide 6 Slide notes:

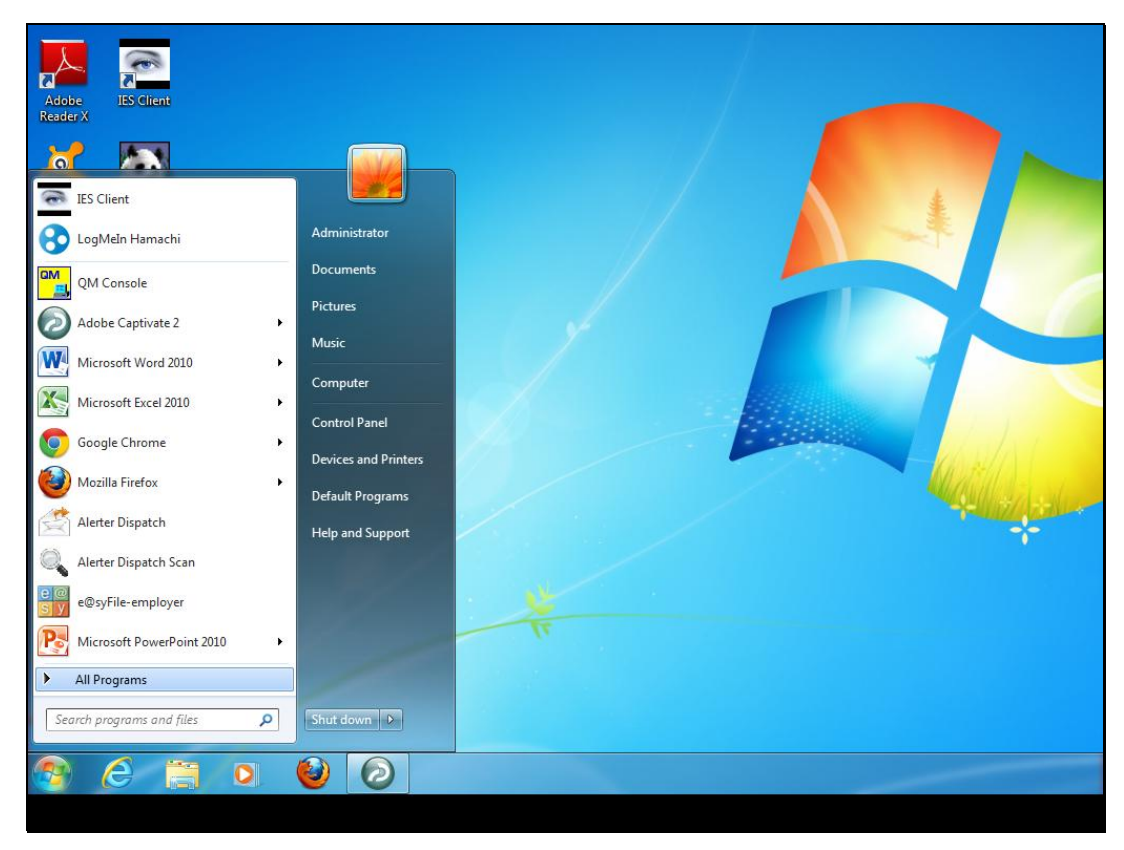

Slide 7 Slide notes:

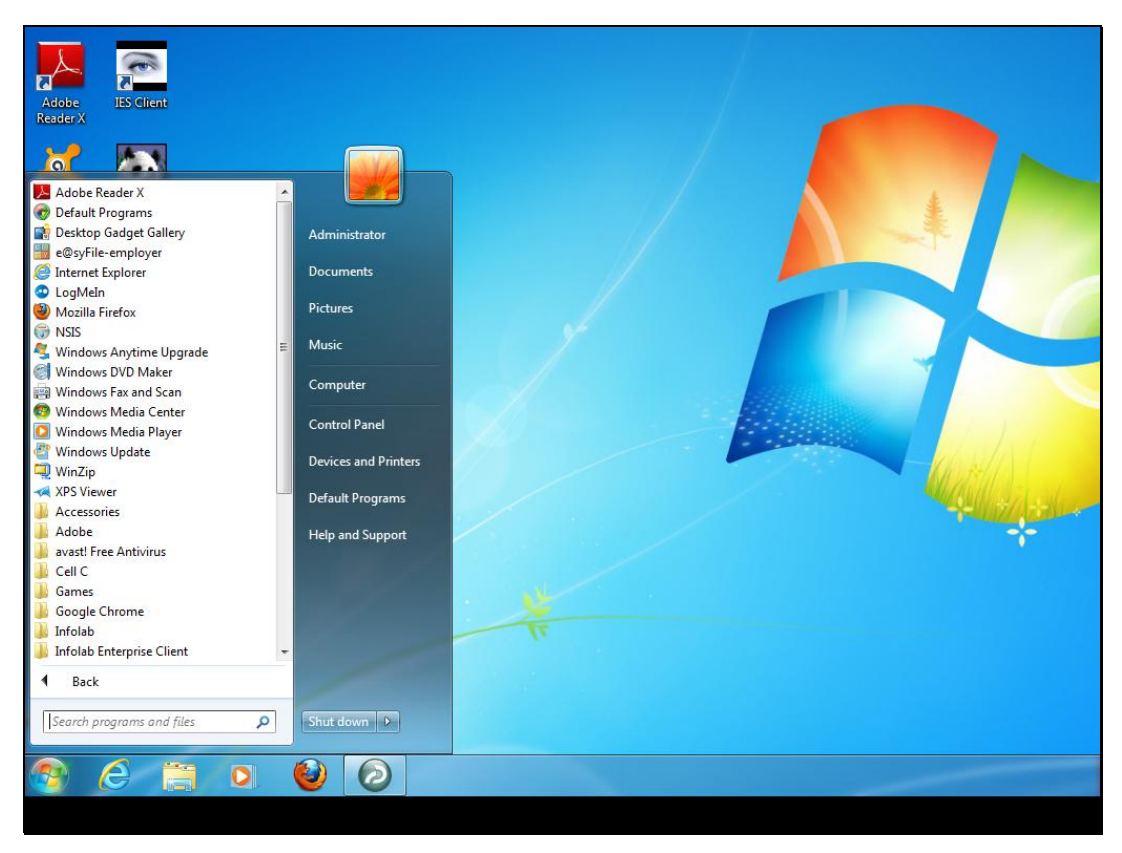

Slide 8 Slide notes:

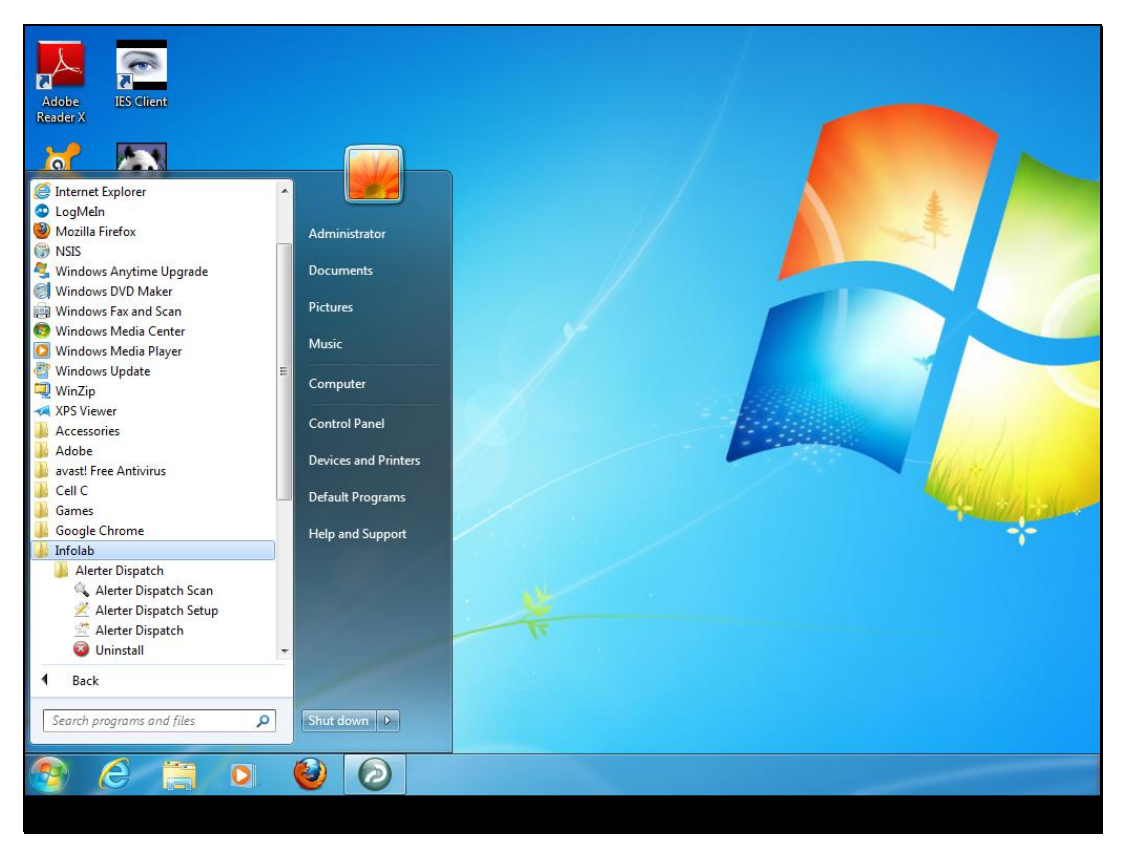

Slide 9 Slide notes:

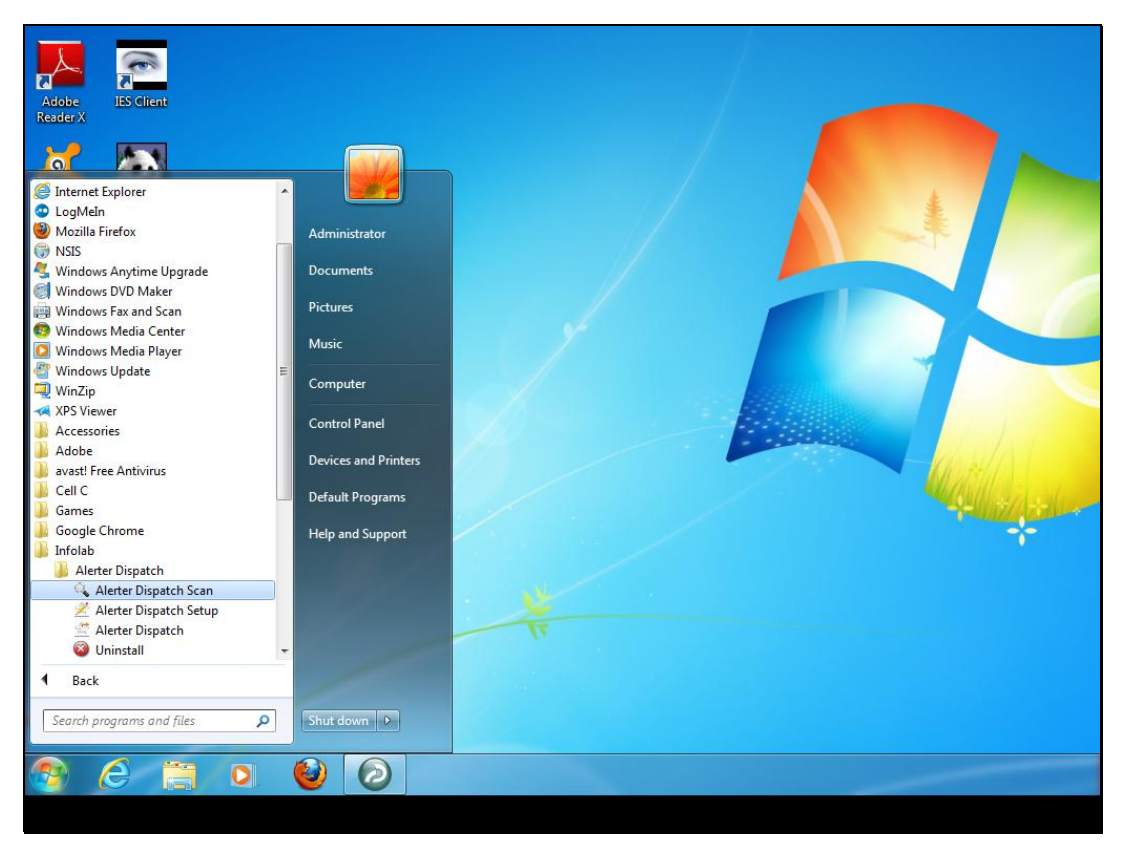

Slide 10 Slide notes:

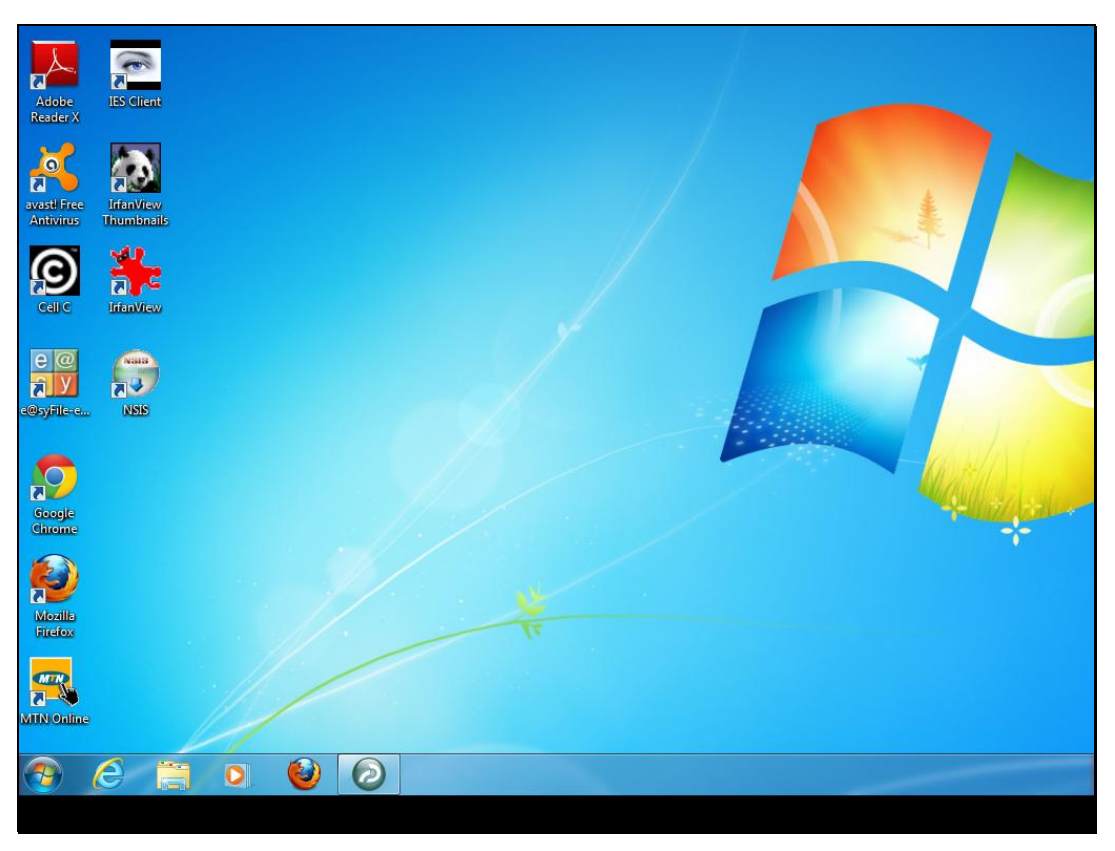

Slide 11 Slide notes:

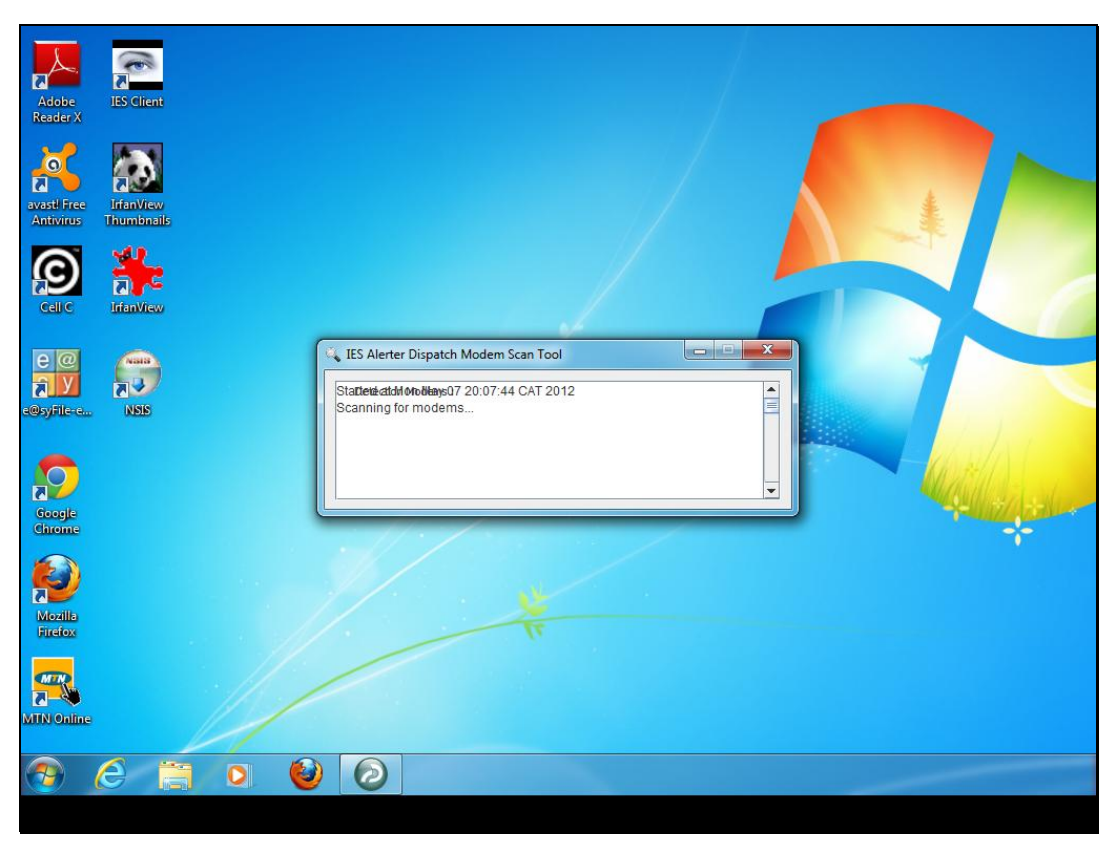

Slide 12 Slide notes:

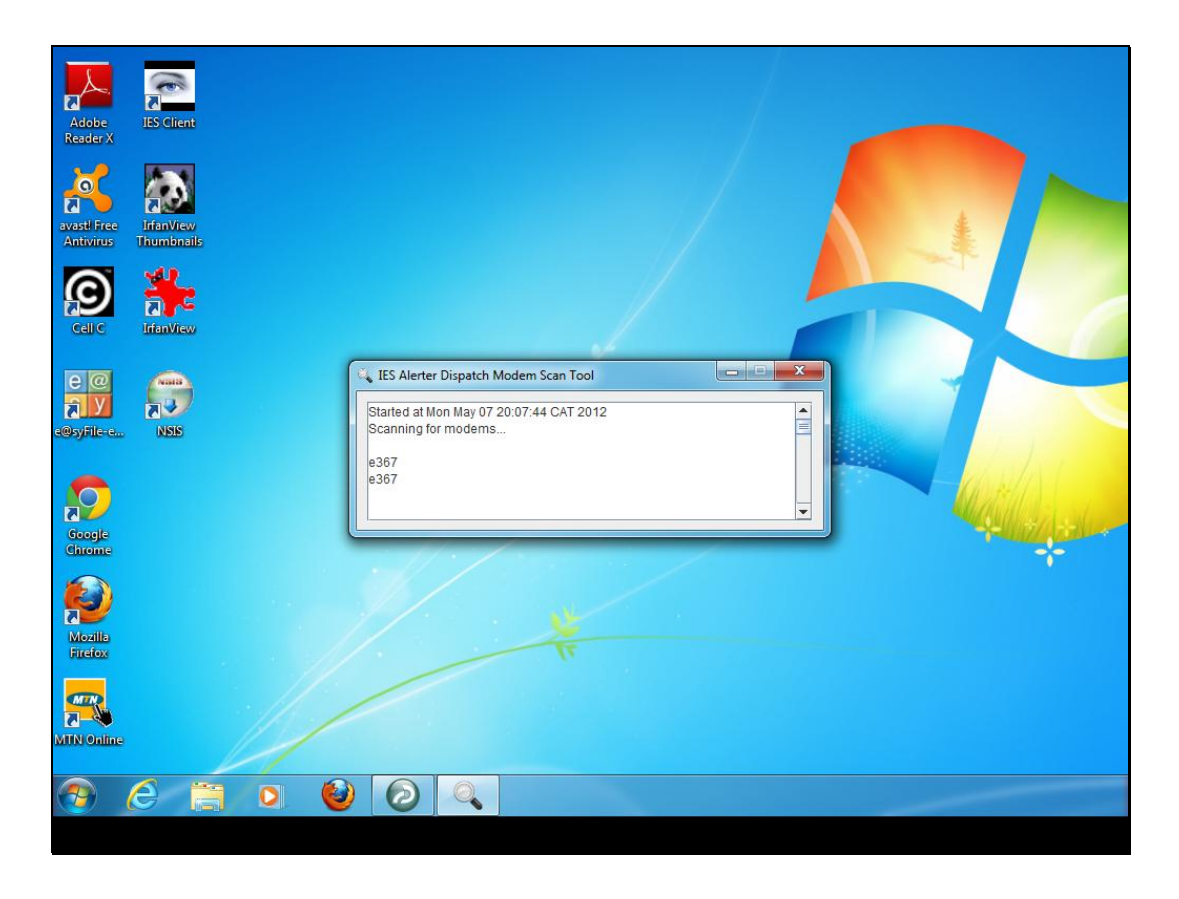

Slide notes: And here our modem type is shown. If the type is not on the default list at Alerter Dispatch settings, then we can include it there so that Alerter Dispatch is authorised and able to use it.